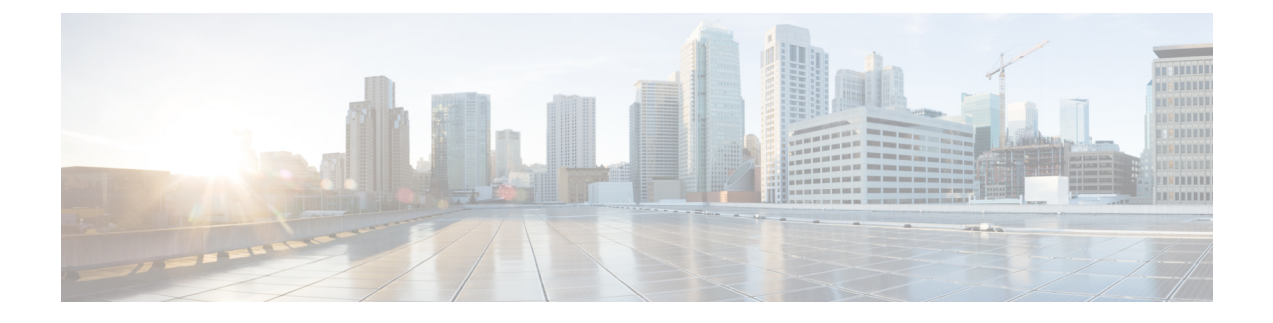

## **One View Dashboard**

• One View [Dashboard,](#page-0-0) on page 1

## <span id="page-0-0"></span>**One View Dashboard**

One View dashboard displays many dashlets showing summary information about all the sites. By default, a subset of the available dashlets are automatically displayed in the overview of dashboard.

From the left menu bar, choose **SAN Controller > One View > One View Dashboard**. The **Overview** window displays the default dashlets. You can also click on the refresh icon to manually refresh the dashboard.

Click on the one view icon on the top bar to view **Select NDFC** screen. Click on **One View** to view the controller information and their status. Click on each of the controllers in the left pane to view specific information about that controller in federation.

You can also view the NDFC service and Nexus Dashboard status for each federated node.

The following are the default dashlets that appear in the **Overview** window:

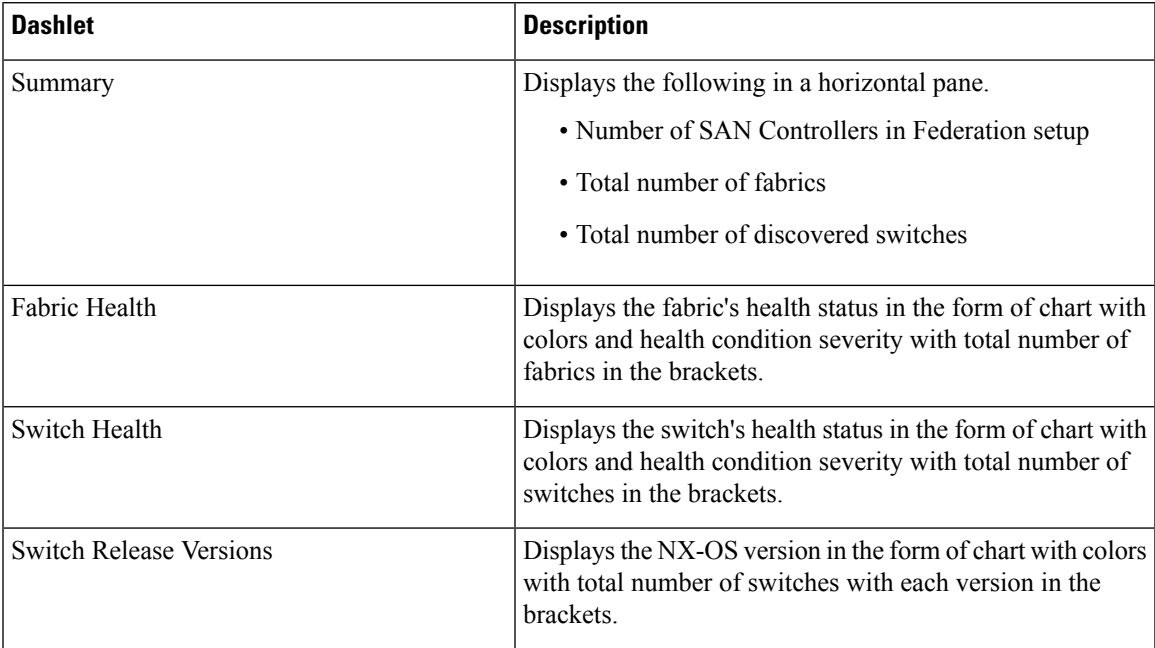

 $\mathbf l$ 

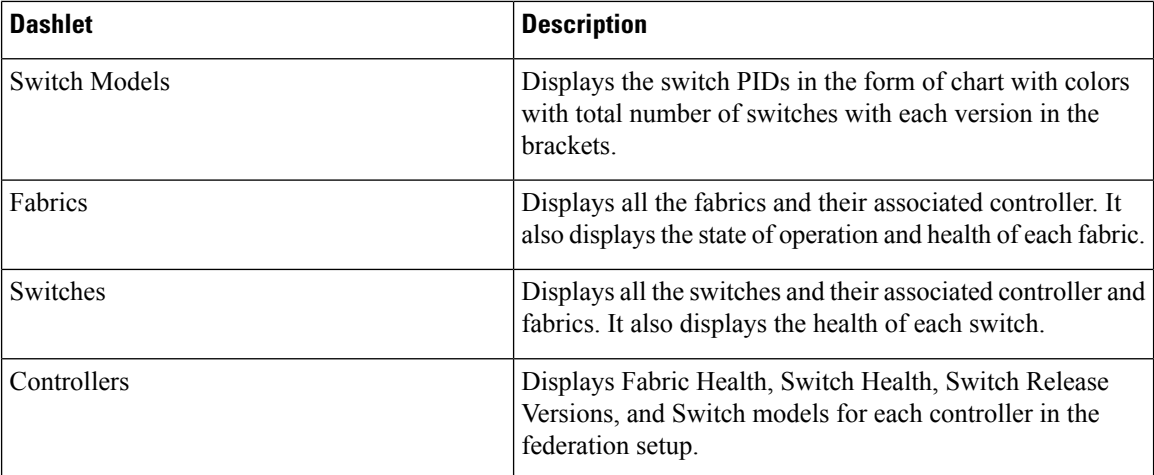